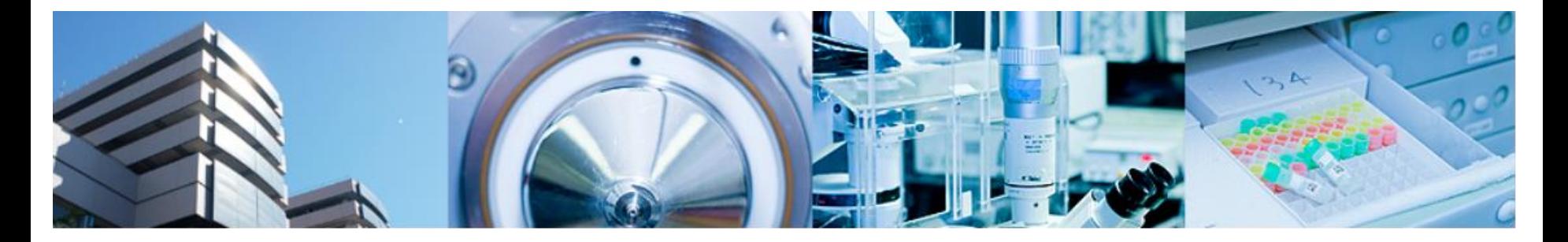

#### 第1回バイオインフォマティクス実習コース 横浜市大 先端医科学研究センター バイオインフォマティクス研究室 室長 田村智彦 准教授 中林潤 免疫学 小泉真一

- •データベースからデータの取得
- •正規化
- •ファイルへ出力 ファイルのよう

# M402LL教室のPC環境

- YCUアカウントでログイン 読み書き可能フォルダ Z:/ユーザ名 読み込み可能フォルダ 課題配布/BioInfoJishu
- インターネット接続可 proxyサーバ経由
- R ver 3.0.2がインストール済

# 統計解析ソフトR

• オープンソースの統計解析ソフト

http://cran.r-project.org で配布

- Windows Mac Linuxで使用可能
- 様々な研究分野で広く使われている
- 参考

http://cse.naro.affrc.go.jp/takezawa/r-tips/r.html

#### http://cran.r-project.org

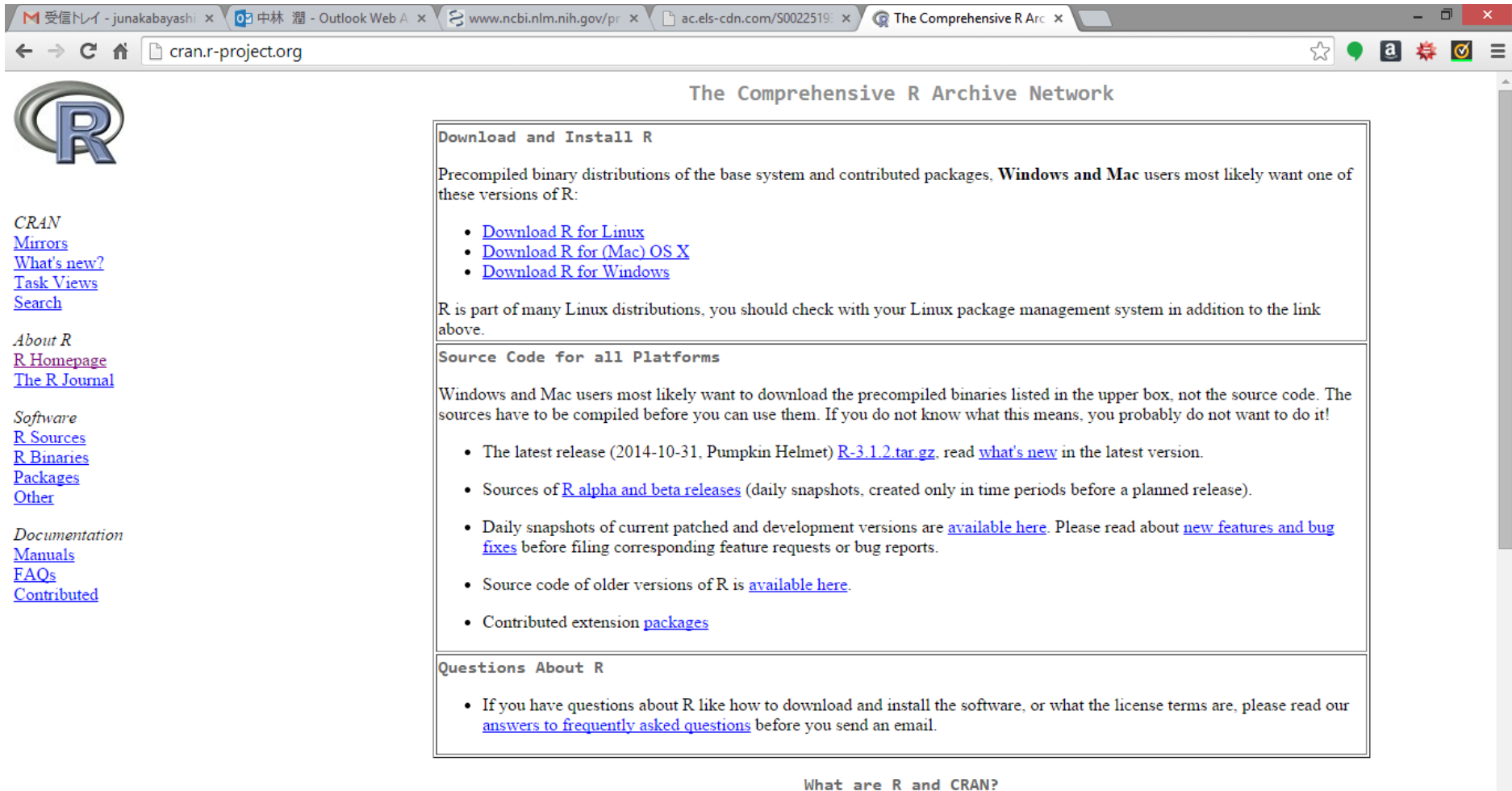

# Rの起動

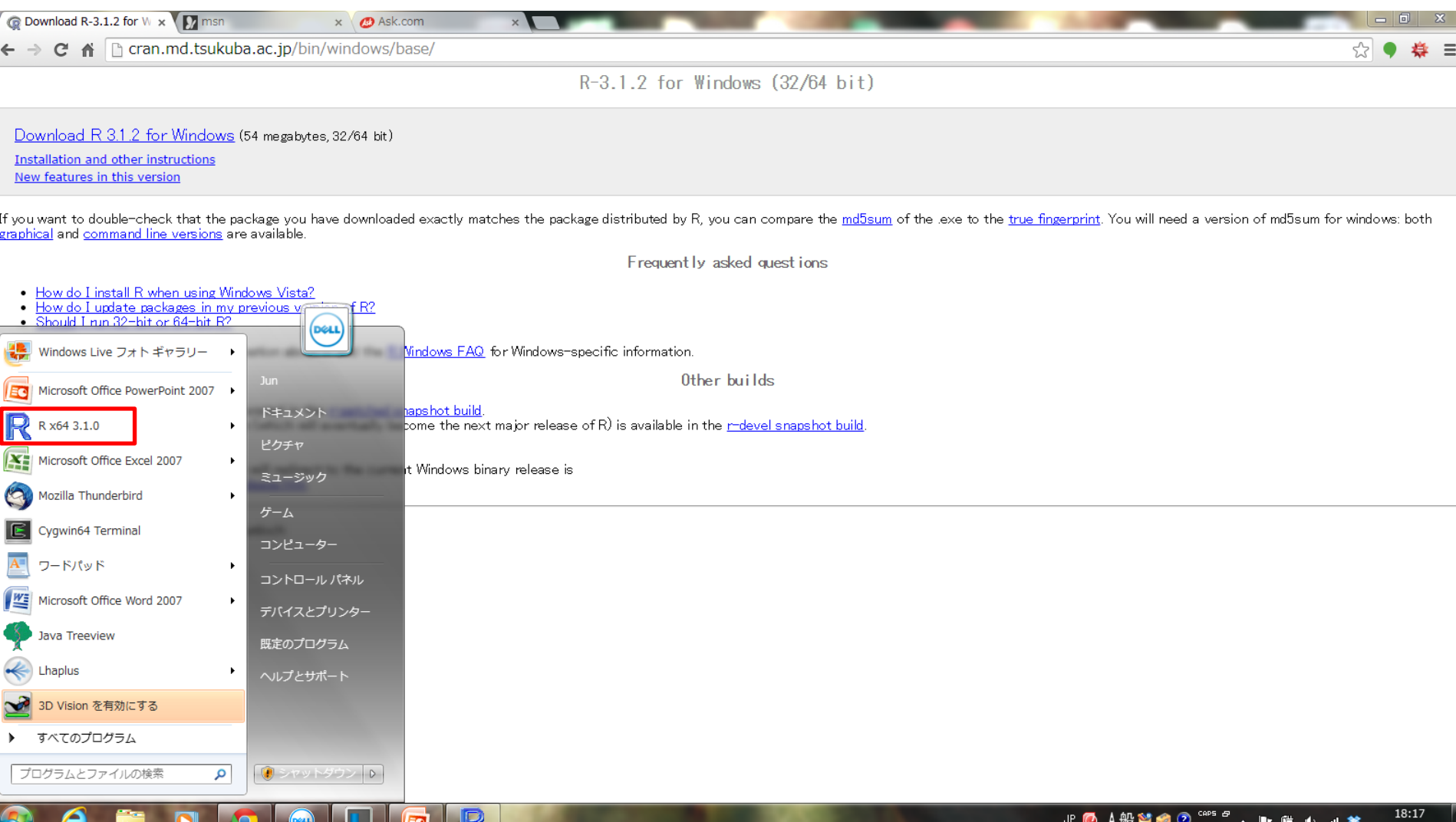

#### スタートメニューからRを選択して起動 <sup>5</sup>

 $\blacktriangleright$ 

## Rのコンソール

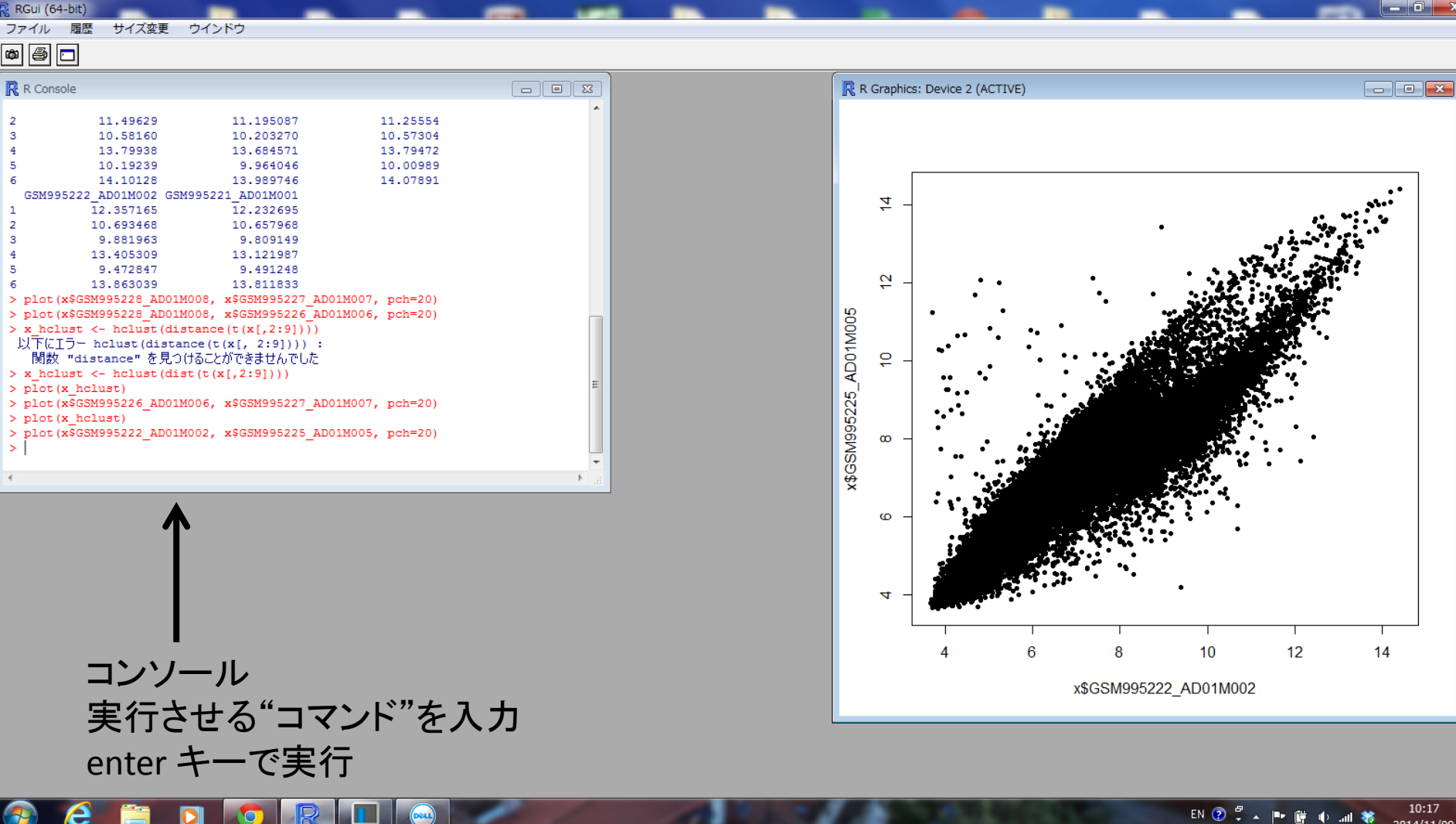

2014/11/09

### proxyの設定(横浜市大の場合)

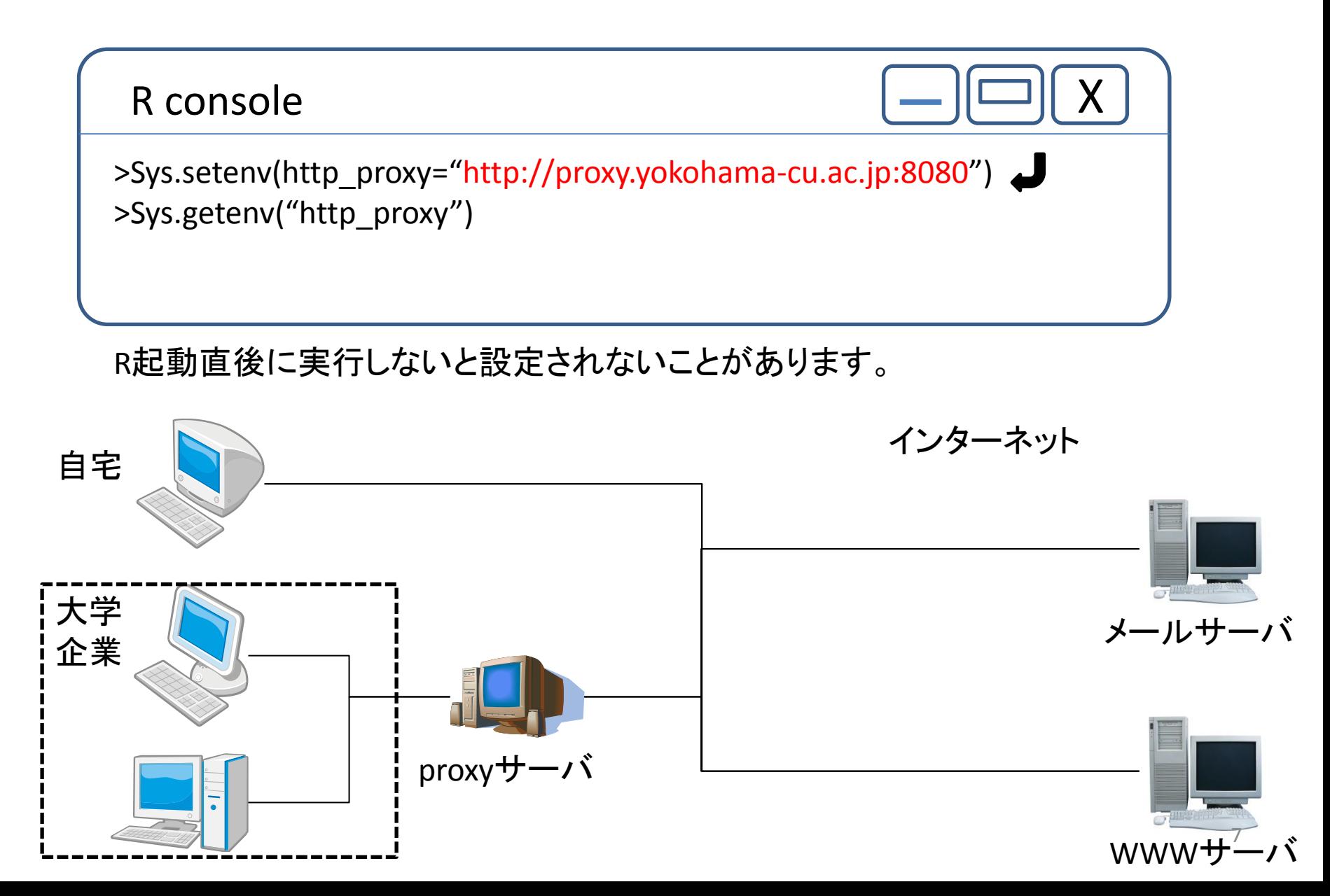

# Rの基本操作

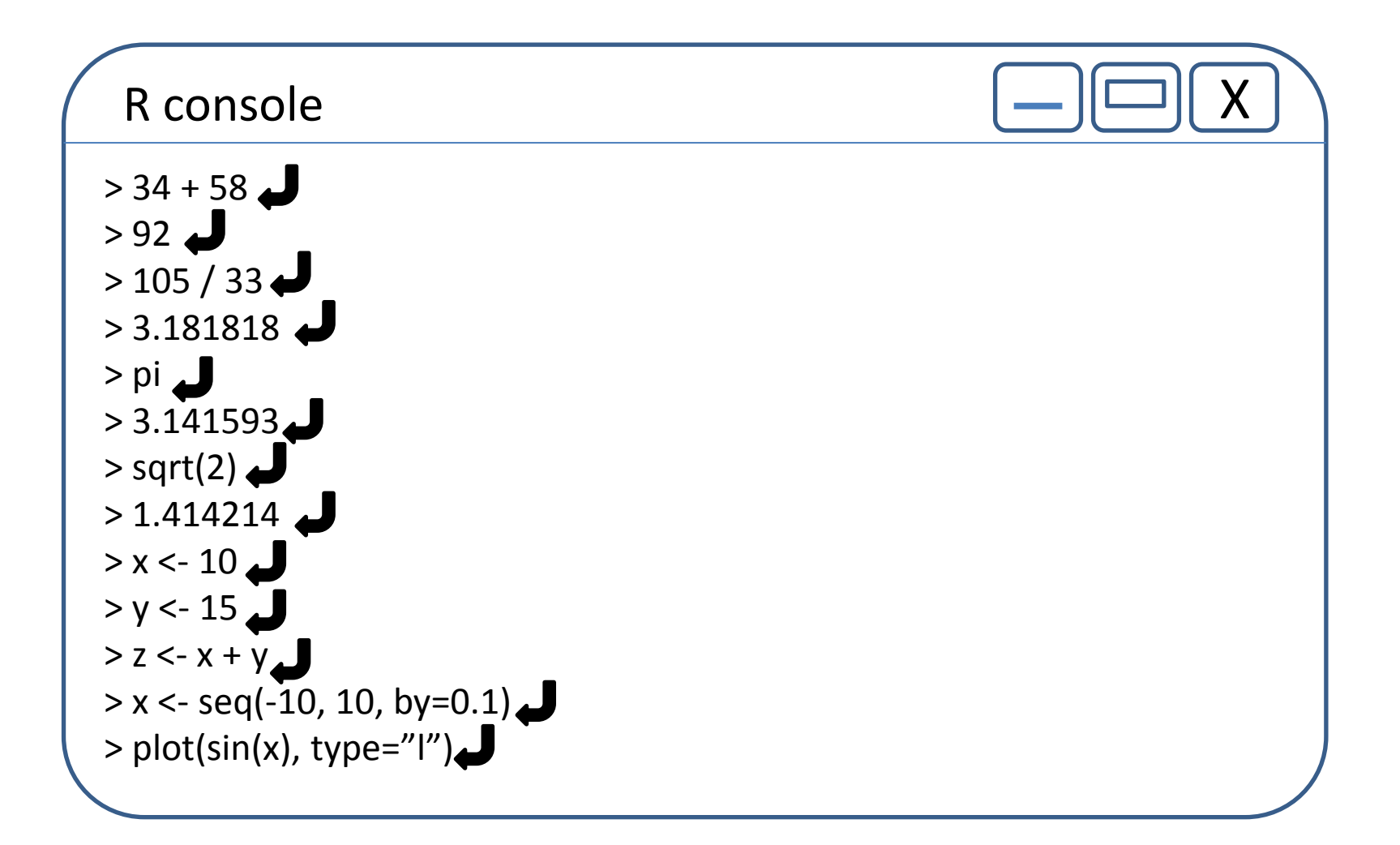

作業ディレクトリに移動

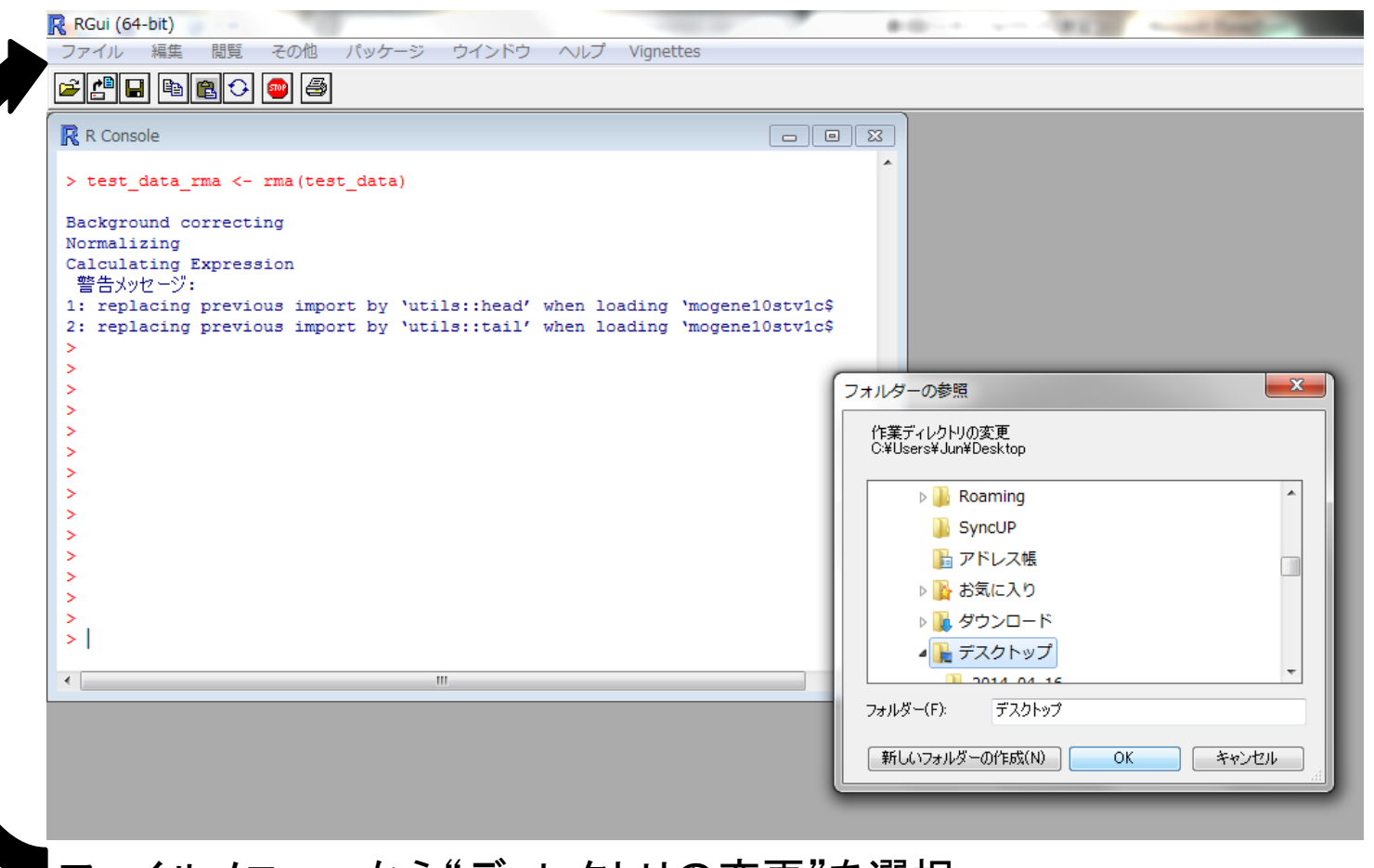

ファイルメニューから"ディレクトリの変更"を選択 作業ディレクトリを選択(読み書き可能な各自のアカウントフォルダを選択) 次回ログイン時に、今回書き込んだデータが保持されます。

# ファイルの読み込み

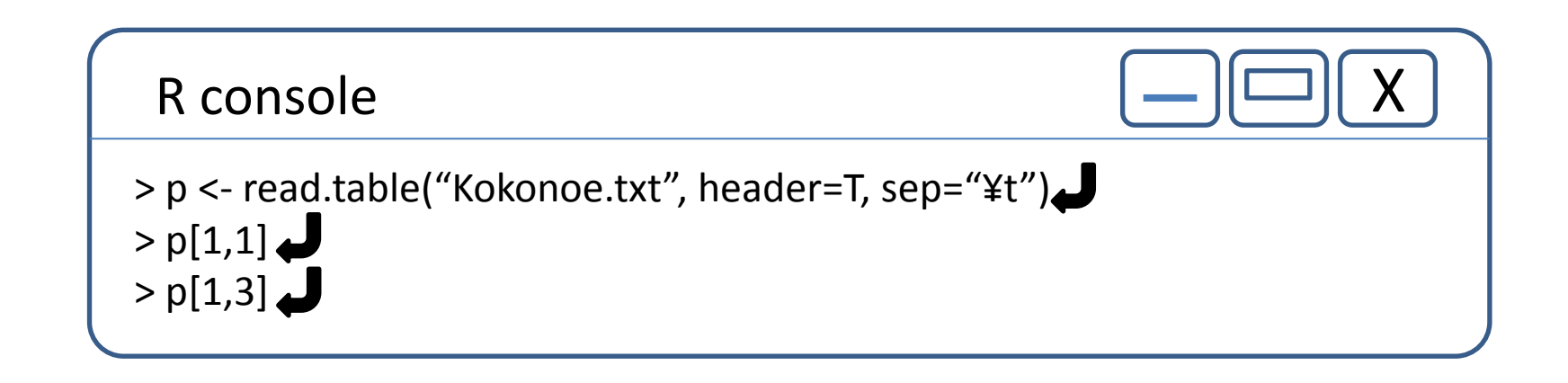

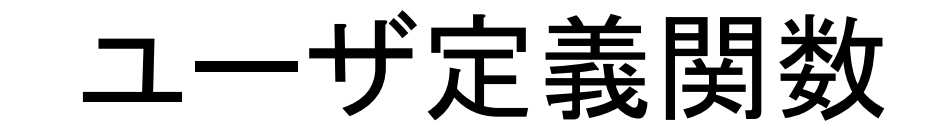

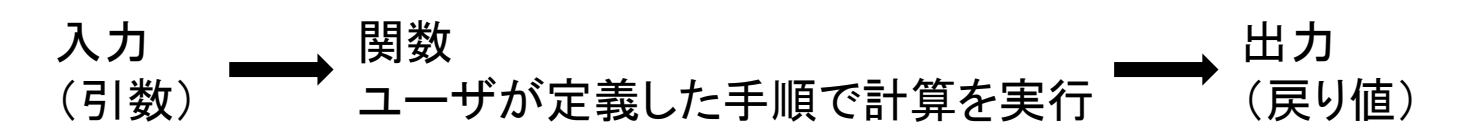

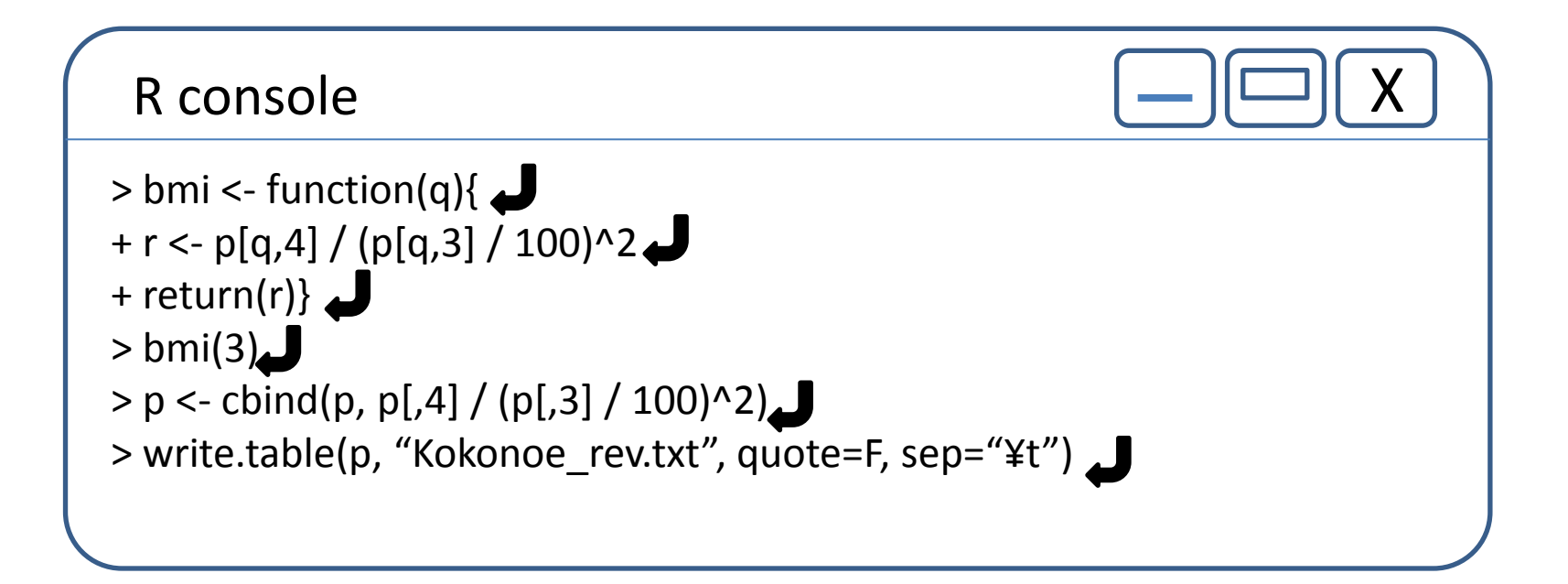

# edit関数を使った入力

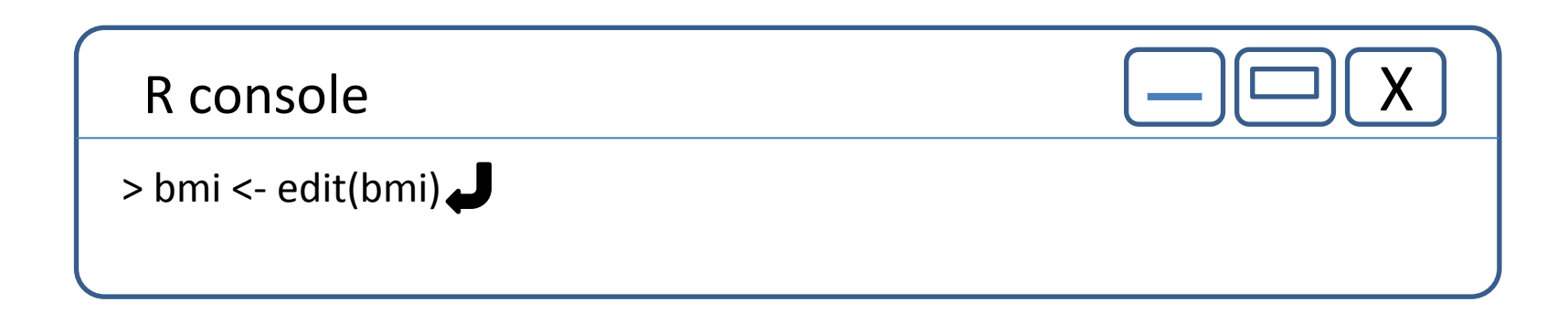

#### 別ウインドウにテキストエディタが開くので、そこで入力の訂正を行う。

## Packageのインストール

Package

### 複数の関数をまとめたものがパッケージとして 提供されている。

### Bioconductor.org

### • バイオインフォマティクス関連のパッケージを 配布しているサイト

http://bioconductor.org

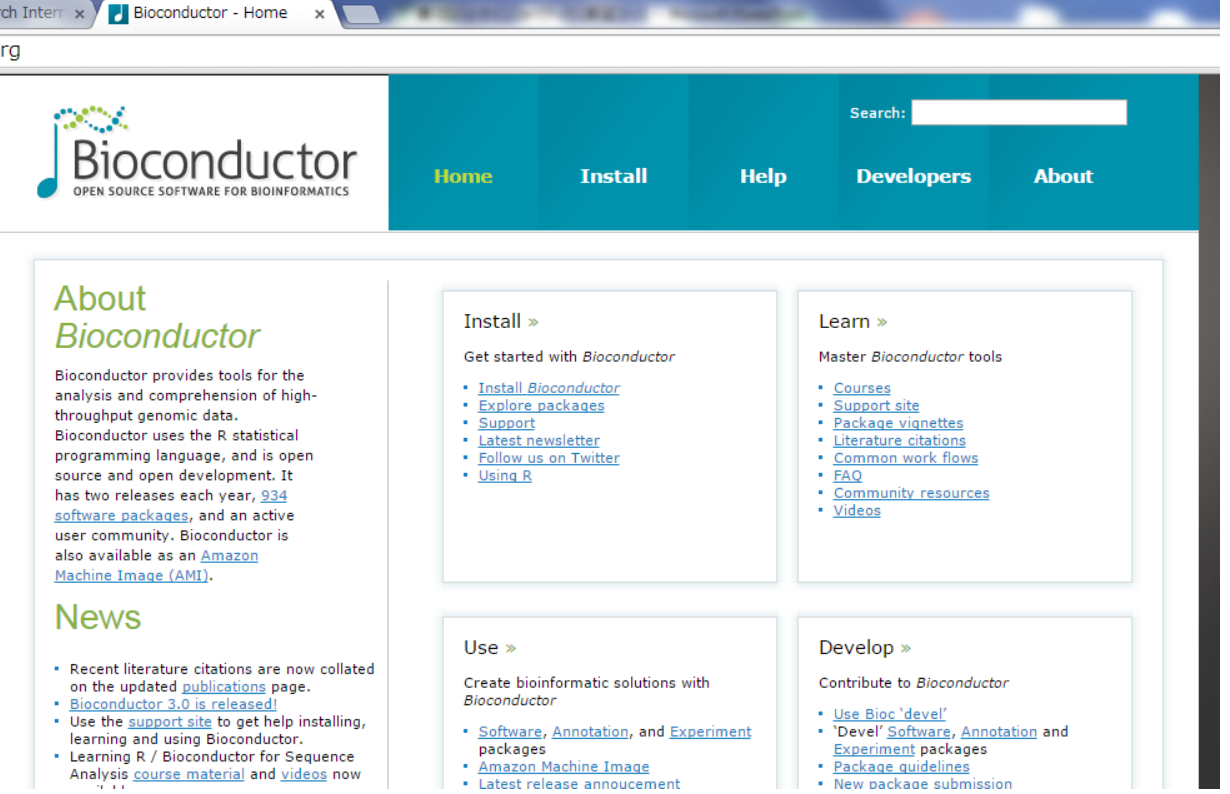

# Packageのインストール

#### 今回使用するpackage •"affy" Affymetrixデータ処理用パッケージ

#### •"AnnotationDbi" アノテーション用ゲノムインデックス

# Bioconductor, biocLiteの設定

R console

> source("http://bioconductor.org/biocLite.R")

Bioconductor バイオインフォマティクス関連のパッケージを配布しているサイト

biocLite.R バイオインフォマティクス関連のパッケージをインストールするインストーラ パッケージ間の依存関係やバージョンの整合性を調整してくれる。

## Package "affy" Package "AnnotationDbi" Package "mogene10stv1cdf"

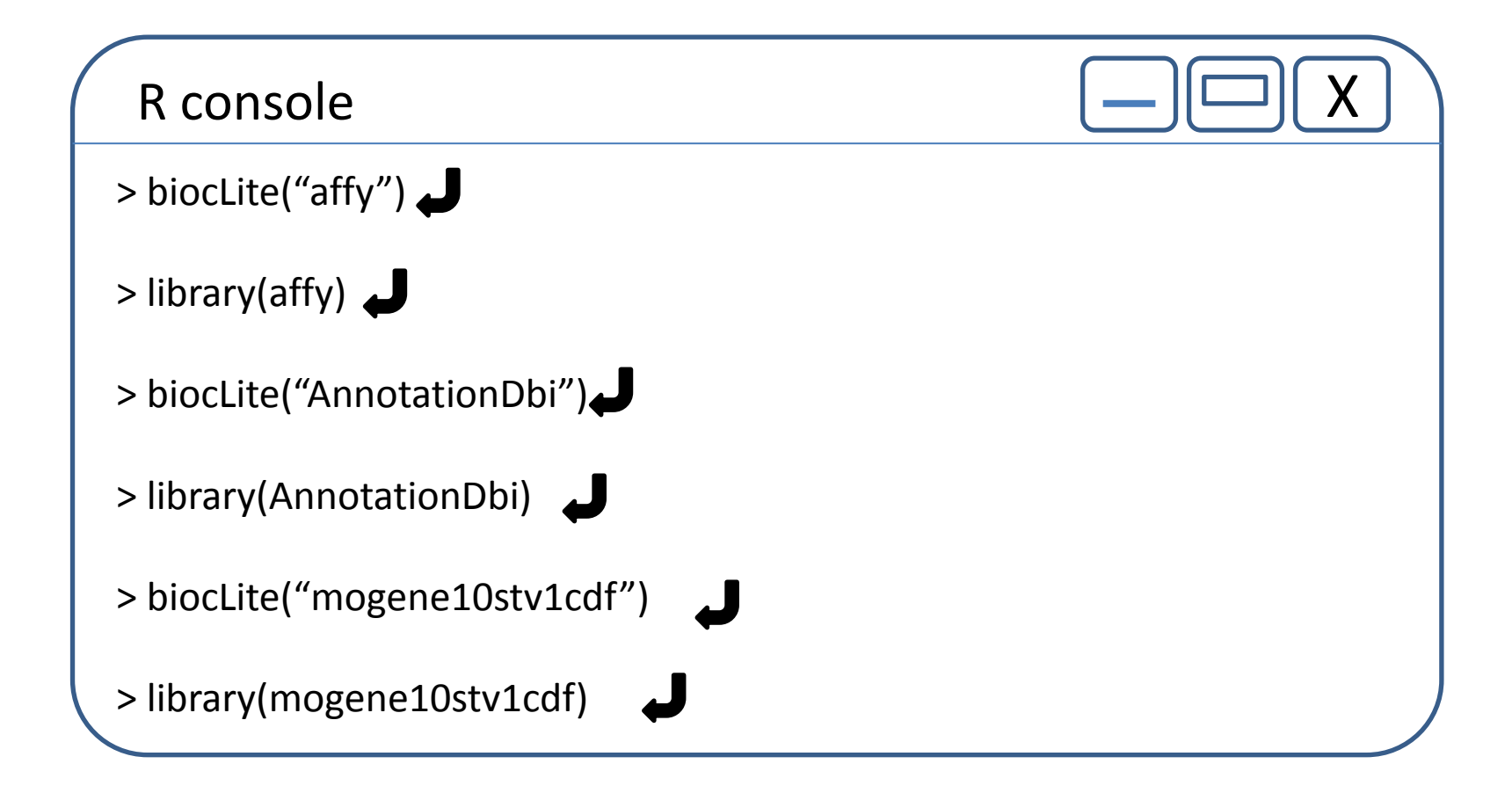

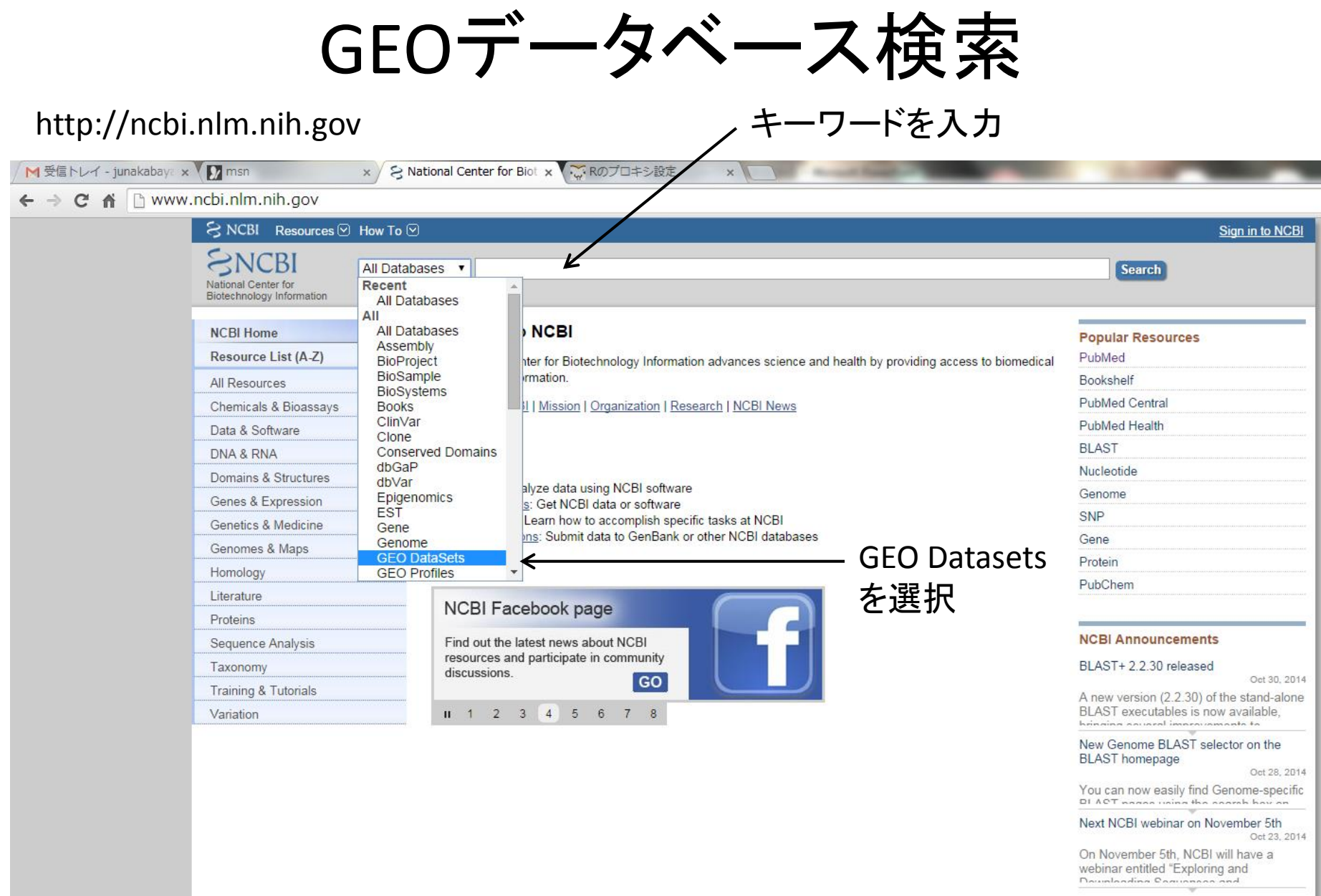

**CHOOODR** 

 $\left( \frac{1}{\sqrt{2}}\right)$ 

More...

データの取得

- 課題配布→BioInfoJishuフォルダから GSE40493フォルダをZ:/デスクトップに移動
- Rの作業フォルダをZ:/デスクトップ/GSE40493 に変更

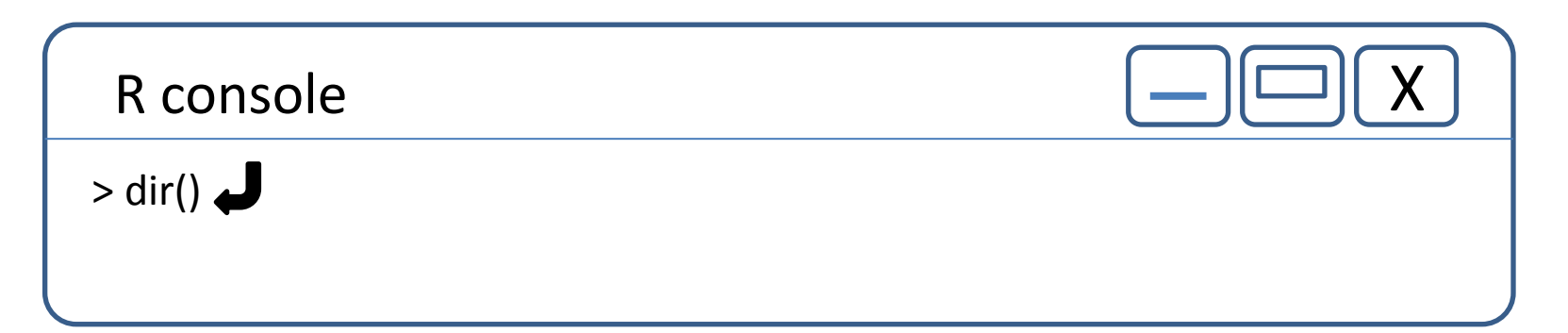

コンソールにCELファイル名が表示されたら、データの取得とディレクトリの変更が 完了しています。

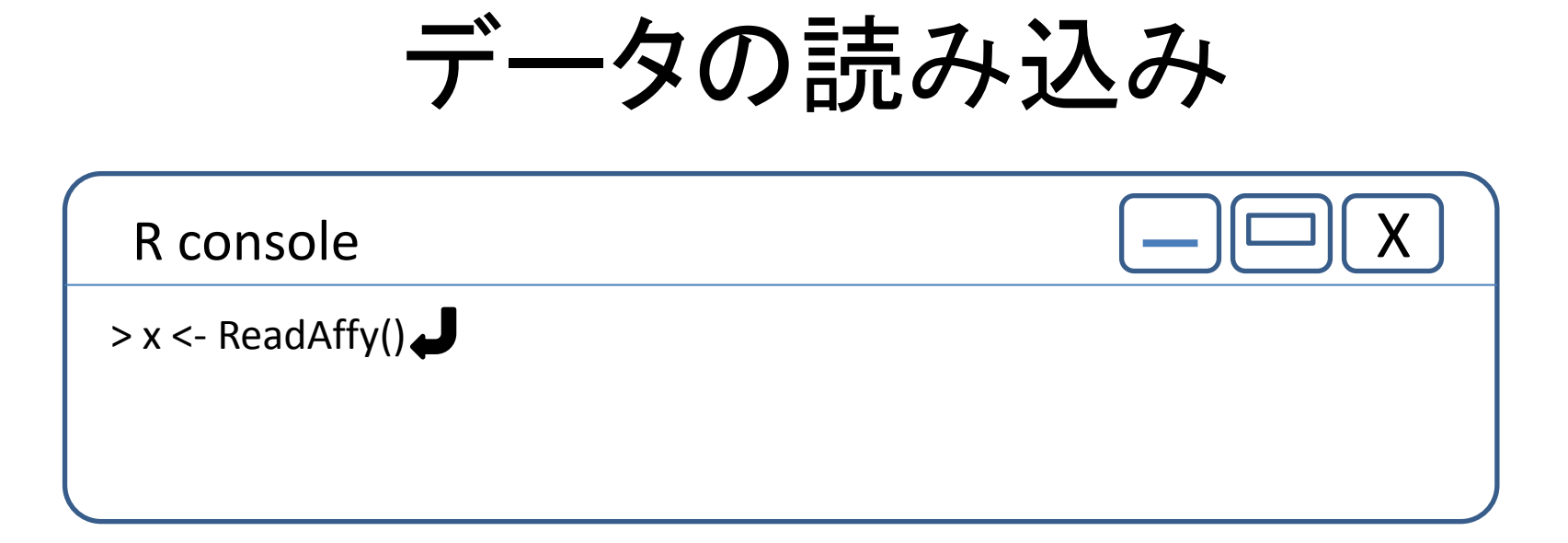

作業フォルダ内のCELファイルの内容を変数xに格納する。

# rma法で正規化

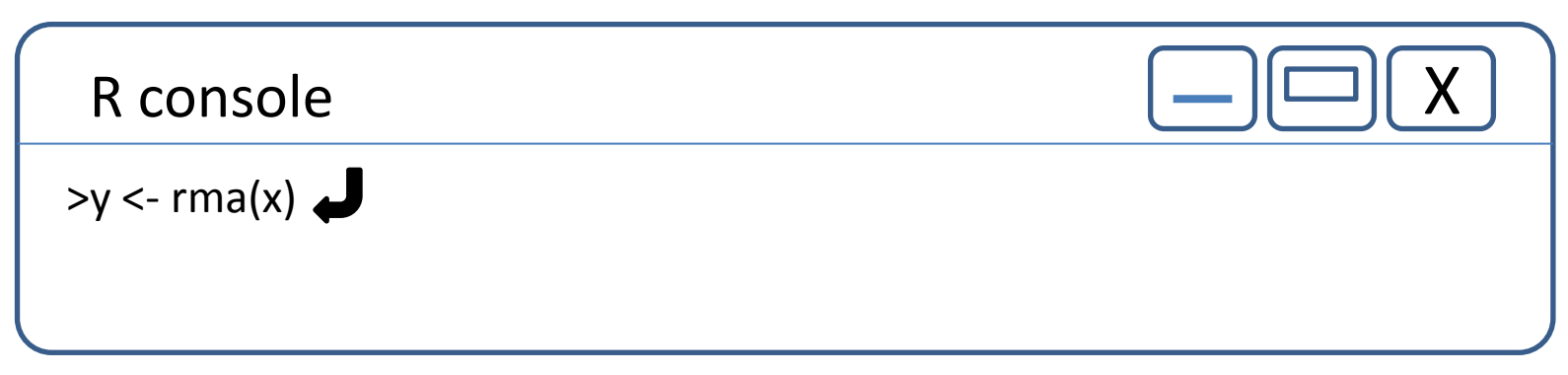

正規化したデータを変数yに格納する

RMA (Robust Multi-Array Average) 法

Exploration, normalization, and summaries of high density oligonucleotide array probe level data.

Irizarry RA, Hobbs B, Collin F, Beazer-Barclay YD, Antonellis KJ, Scherf U, Speed TP Biostatistics 2003 4(2):249-64

Affymetrixマイクロアレイデータの正規化法として良く用いられている手法の一つ。 以下の3ステップでデータを正規化する。

- 1) バックグラウンド補正
- 2) quantile normalization
- 3) median polish法でsammalize

# write.exprsでファイルに出力

R console

> write.exprs(y, "GSE40493\_Normalize.txt")

yの内容をタブ区切りテキストファイルとして出力。 GSE40493フォルダにGSE40493\_Normalizeと言う名前のテキストファイルが できていれば作業が完了しています。

### タブ区切りテキストファイルをExcelで開く

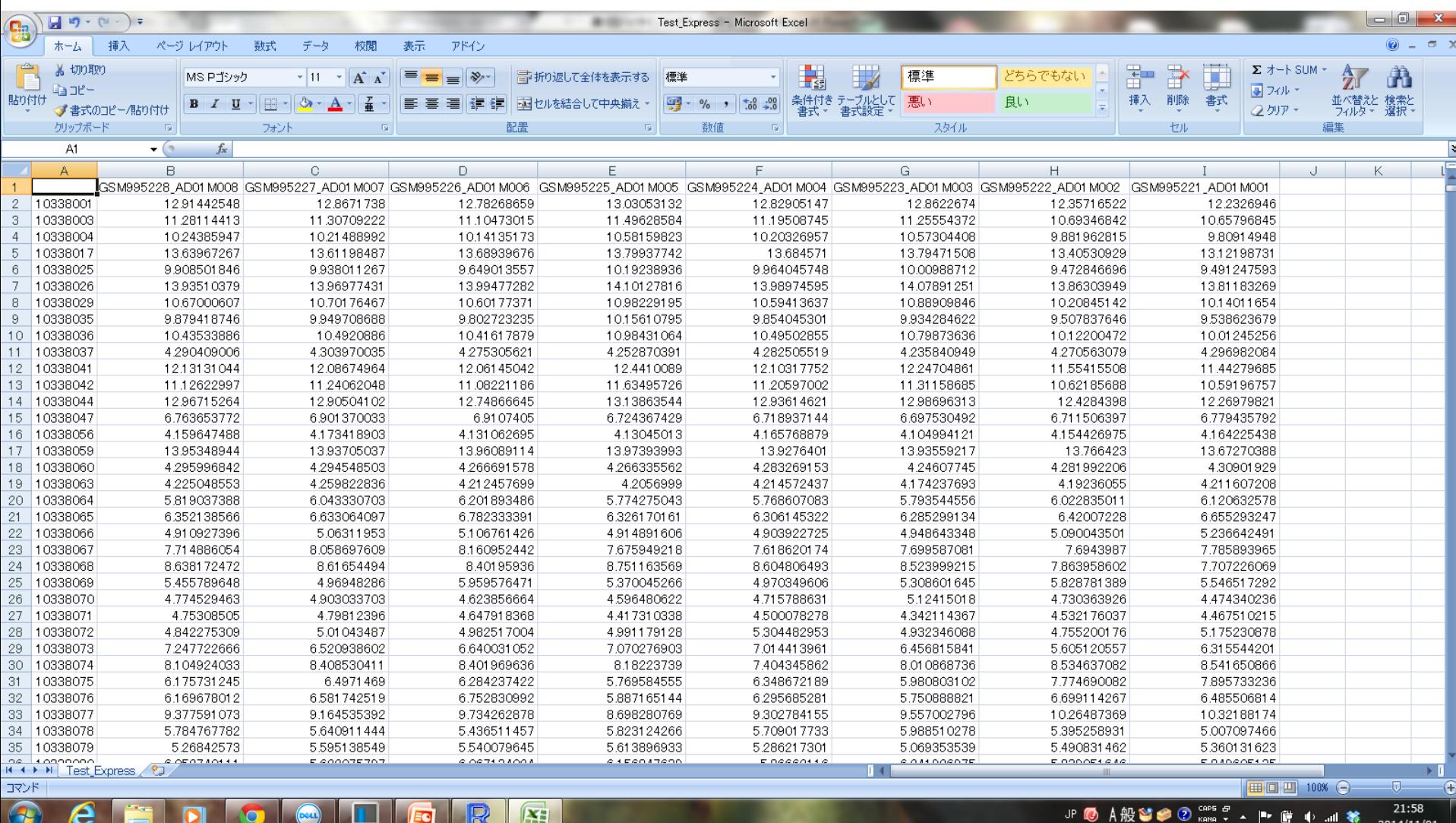

課題

• GEOデータベース、アクセション番号 GSE26910のデータを取得し、正規化して結果 をテキストファイルに出力してください。

• 今回の実習で使ったパッケージでは足りない ものがあります。

• ヒント:サンプルを採取した細胞は?

第2回

• 正規化後のデータを可視化

• 散布図

• ヒートマップ

• その他